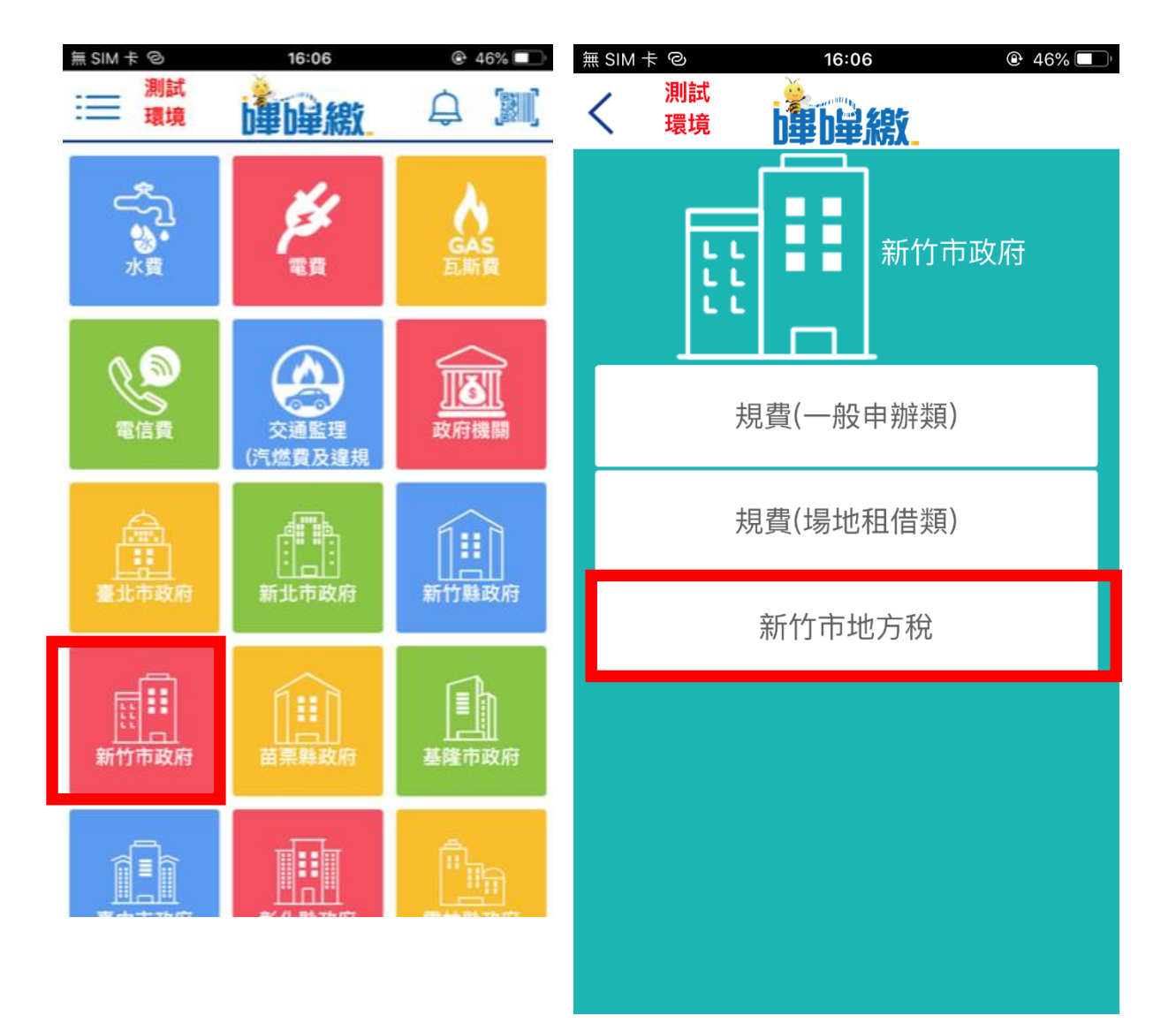

## Step 1 選擇新竹市政府 The Step 2 選擇項下之新竹市地方稅

## Step 3 繳費掃碼頁面 Step 4 出現結果頁面

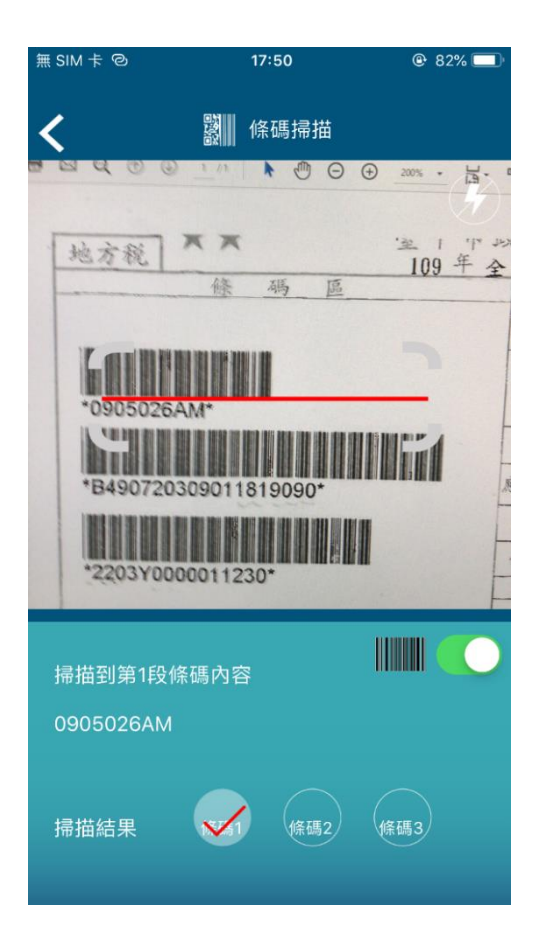

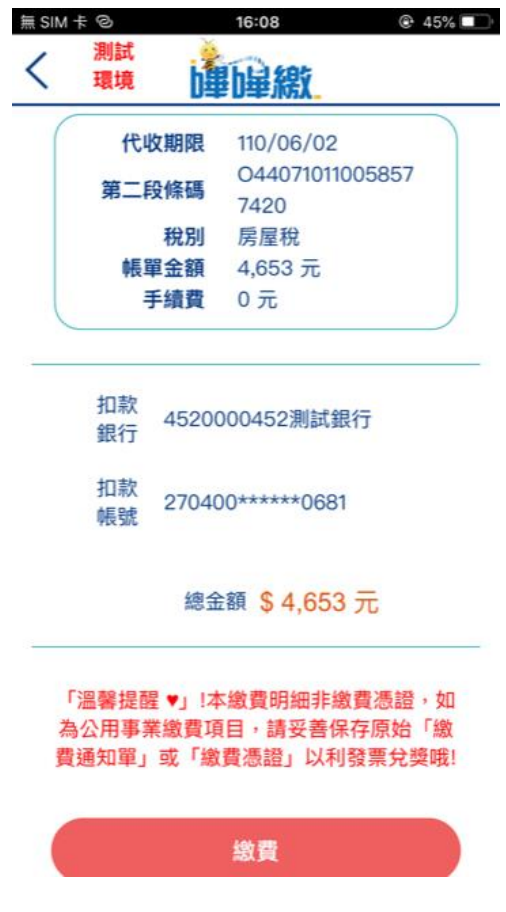

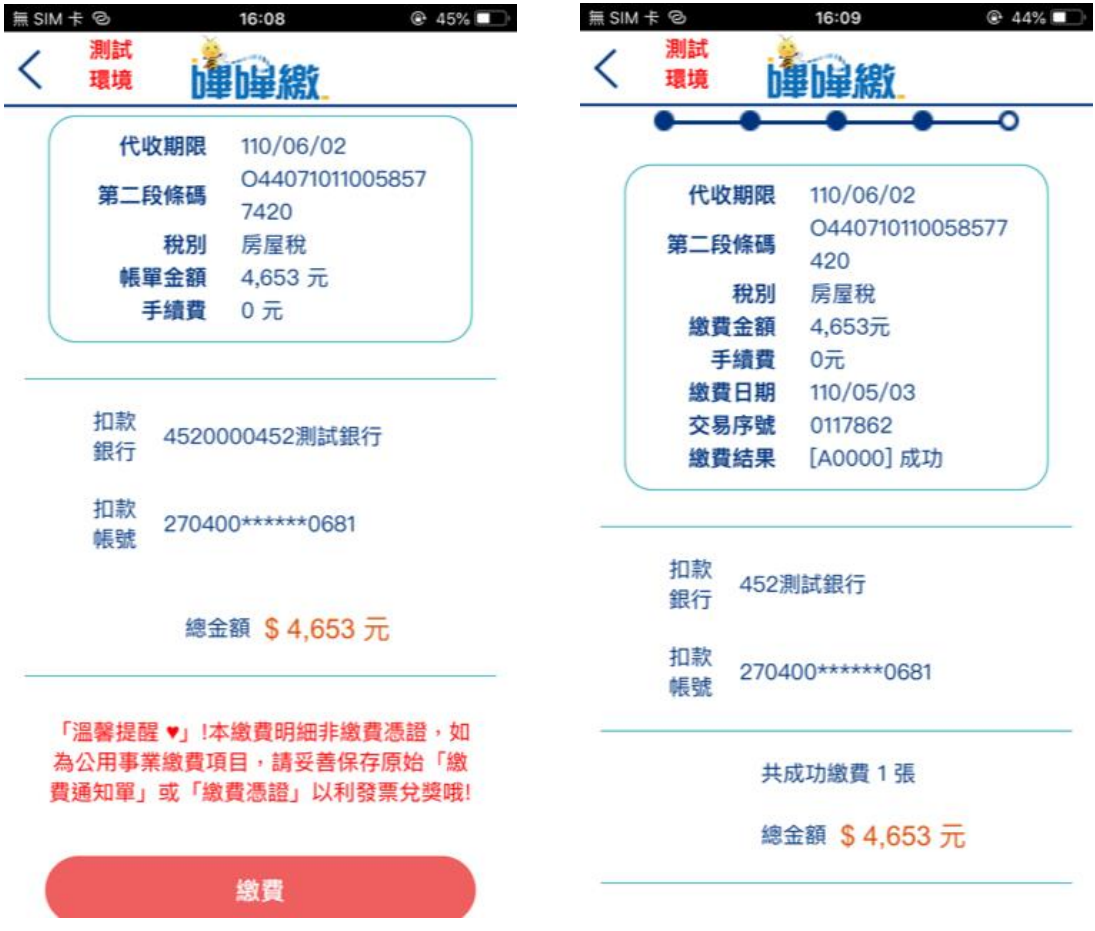